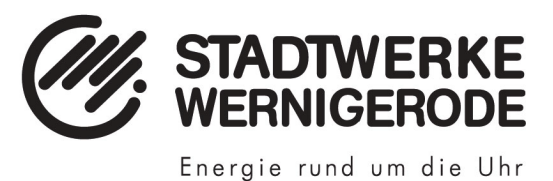

# **Moderne Messeinrichtung**

Bedienungsanleitung für digitale Stromzähler

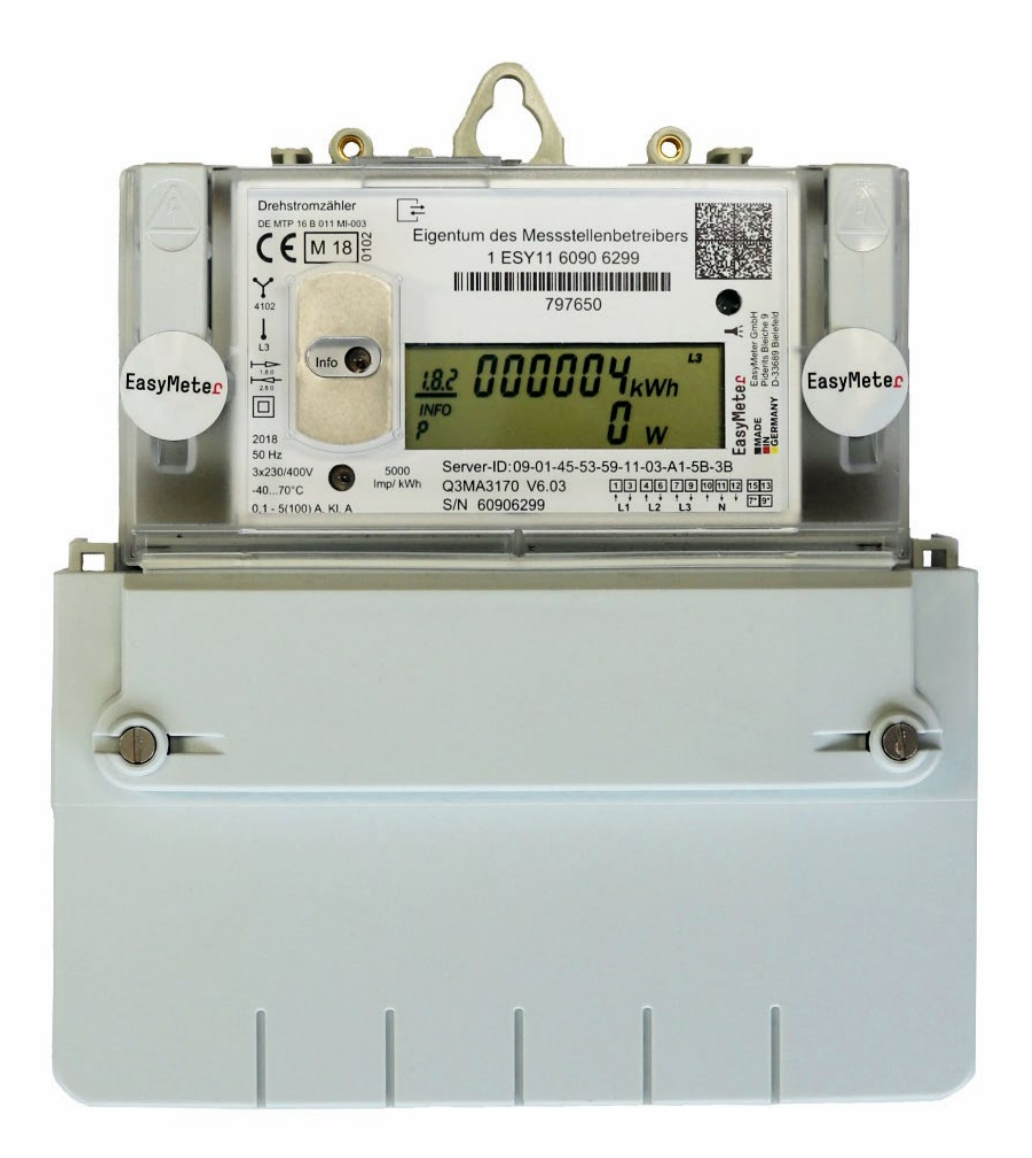

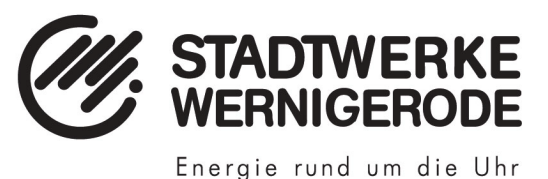

## **1. Aufbau und Funktion**

Der neue digitale Stromzähler kann Ihnen neben dem Zählerstand auch die aktuellen sowie vergangenen Verbrauchswerte anzeigen.

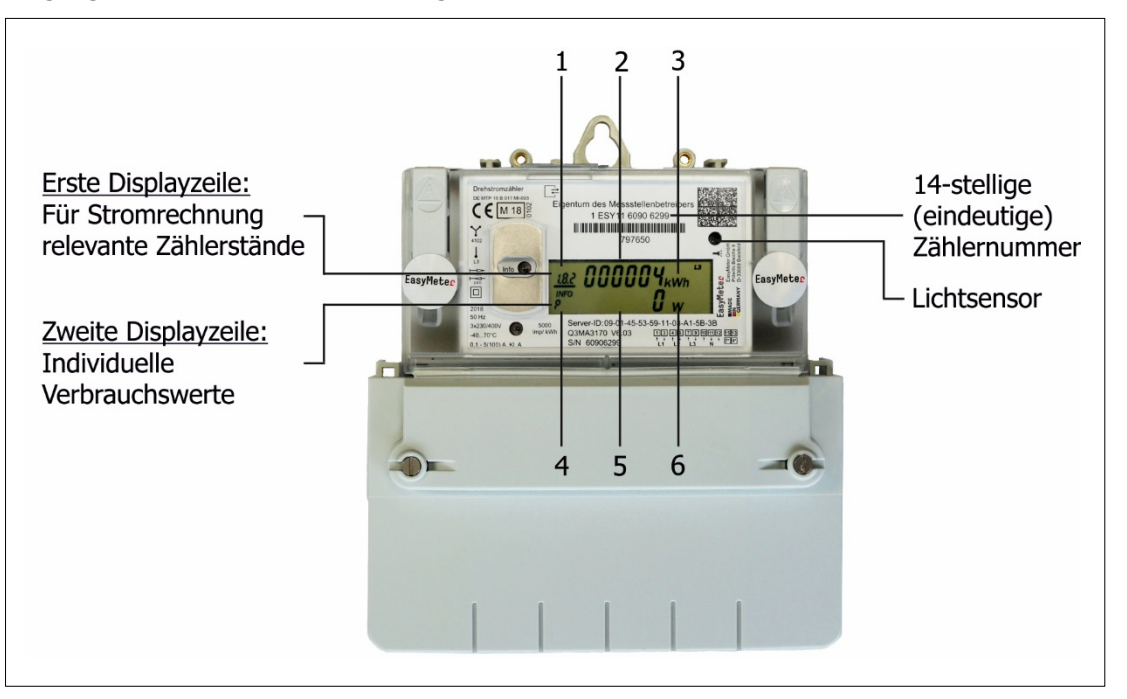

Abbildung 1: Moderne Messeinrichtung

## **Erste Displayzeile:**

In der ersten Displayzeile zeigt Ihnen der digitale Stromzähler die für Ihre Stromrechnung relevanten Zählerstände an. Dazu werden im Wechsel von zehn Sekunden die Zählerstände für Ihren gesamten Stromverbrauch sowie die Stromeinspeisung in das Netz angezeigt. Sollten Sie keine Erzeugungsanlage betreiben, ändert sich der Wert für die Stromeinspeisung nicht.

Zuordnung der Werte der ersten Displayzeile:

- 1 Verbrauchskennziffer:
	- 1.8.0 Stromverbrauch gesamt
	- 1.8.1 Stromverbrauch Tarif 1 (aktiver Tarif durch Unterstrich gekennzeichnet)
	- 1.8.2 Stromverbrauch Tarif 2 (aktiver Tarif durch Unterstrich gekennzeichnet)
	- 2.8.0 Stromeinspeisung ins Netz gesamt
- 2 Für Stromrechnung relevanter Zählerstand
- 3 Einheit der angezeigten Zählerstände (kWh = Kilowattstunden)

# **Zweite Displayzeile:**

In der zweiten Displayzeile können Sie sich mit Ihrem neuen Zähler Ihre individuellen Verbrauchswerte[\\*](#page-1-0) anzeigen lassen. Diese helfen Ihnen, Ihren Stromverbrauch transparenter zu machen und dienen ausschließlich Ihrer Information. Die individuellen Verbrauchswerte\* werden weder abgelesen noch für die Abrechnung verwendet.

<span id="page-1-0"></span>sowie Einspeisewerte aus Ihrer Erzeugungsanlage

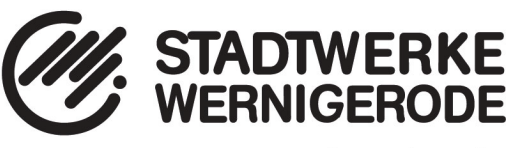

Individuelle Verbrauchswerte\*:

- Aktuelle Leistung (Momentanleistung): Diese entspricht der augenblicklichen elektrischen Leistungsaufnahme aller in Betrieb oder Standby befindlichen Geräte.
- Stromverbrauch<sup>[\\*](#page-2-0)</sup> seit letzter Nullstellung: Hier wird Ihr Stromverbrauch solange aufsummiert, bis Sie diesen wieder auf null zurückstellen. Diese Funktion ist mit dem "Tageskilometerzähler" eines PKWs vergleichbar, der auf null zurückgesetzt werden kann.
- Stromverbrauch<sup>\*</sup> in der Vergangenheit: Hier kann der tages-, wochen-, monats- und jahresbezogene Stromverbrauch jeweils für die letzten 24 Monate angezeigt werden. Ist der ausgewählte Zeitraum noch nicht vollständig vergangen, erscheint im Display das Symbol "-.-".

Zuordnung der Werte der zweiten Displayzeile:

- 4 Infofeld (weitere Informationen hierzu in der Tabelle auf Seite 4 und 5)
- 5 Anzeige ihrer individuellen Verbrauchswerte
- 6 Einheit zu Ihren individuellen Verbrauchswerten (W = Watt, kWh = Kilowattstunden)

Zum Schutz Ihrer persönlichen Verbrauchswerte ist die zweite Displayzeile beim Einbau des Zählers ausgeschaltet und kann durch die Eingabe Ihrer vierstelligen persönlichen Identifikationsnummer (PIN) eingeschaltet werden. Zum PIN-Verfahren wird Ihnen ein separates Schreiben per Post zugesandt. Weitere Informationen zur PIN und wie Sie diese in Ihrem Zähler eingeben können, finden Sie im folgenden Abschnitt.

#### **2. Eingabe persönliche Identifikationsnummer (PIN)**

Um die individuellen Verbrauchswerte der zweiten Displayzeile Ihres Zählers ablesen zu können, müssen Sie Ihre vierstellige PIN eingeben. Hierfür benötigen Sie eine Taschenlampe, mit der Sie den Lichtsensor auf der Vorderseite des Gerätes anleuchten können (Abbildung 1).

Zu Beginn leuchten Sie zweimal nacheinander kurz (< 4 Sekunden) mit der Taschenlampe auf den Lichtsensor. In der zweiten Displayzeile erscheint dann im Infofeld die Anzeige "PIn". An der ersten PIN-Stelle steht die Ziffer 0. Jetzt können Sie Ihre PIN eingeben:

- 1. Hierfür leuchten Sie den Lichtsensor mehrfach nacheinander kurz an, bis die angezeigte Ziffer der ersten Zahl Ihrer PIN entspricht (Beispiel: Für die Ziffer "3" leuchten Sie den Lichtsensor dreimal nacheinander kurz an).
- 2. Warten Sie danach drei Sekunden bis die Eingabe auf die nächste Stelle der einzugebenden PIN springt und wiederholen Sie den Vorgang entsprechend für die weiteren drei Stellen der PIN (Abbildung 2).

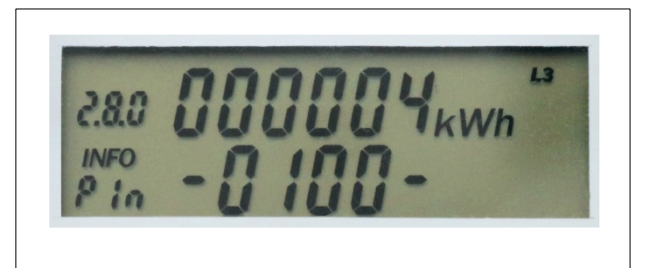

Abbildung 2: PIN-Eingabe

<span id="page-2-0"></span>sowie Einspeisewerte aus Ihrer Erzeugungsanlage

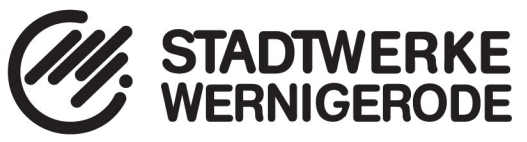

Haben Sie den Lichtsensor einmal zu viel betätigt, leuchten Sie kurz weiter bis die Ziffernfolge wieder von vorn beginnt. Sollten Sie versehentlich eine falsche PIN eingegeben haben, bleibt die zweite Displayzeile deaktiviert. Um die PIN zu aktivieren wiederholen Sie bitte den Vorgang.

Nach erfolgreicher PIN-Eingabe ist die zweite Displayzeile dauerhaft aktiviert und zeigt die aktuelle Leistung an. Ihre individuellen Verbrauchswerte\* werden jederzeit ohne erneute PIN-Eingabe durch kurzes Anleuchten des Lichtsensors angezeigt. Zum Schutz Ihrer individuellen Verbrauchswerte\* können Sie die zweite Displayzeile jederzeit deaktivieren. Hinweise hierzu finden Sie auf der Seite 5 unter Punkt (i) Deaktivierung der Anzeige in der zweiten Displayzeile.

Bitte bewahren Sie Ihre PIN gut auf. Bei einem Umzug empfehlen wir, Ihre persönlichen Verbrauchswerte\* zu löschen. Informationen zum Löschen finden Sie auf Seite 5 unter (e) Löschung der Verbrauchswerte und (h) Löschung der Verbrauchswerte vergangener Zeitperioden.

#### **3. Informationen der zweiten Displayzeile**

Sobald die zweite Displayzeile aktiviert ist, können Sie durch wiederholtes kurzes Anleuchten (< 4 Sekunden) des Lichtsensors die folgenden Informationen auswählen:

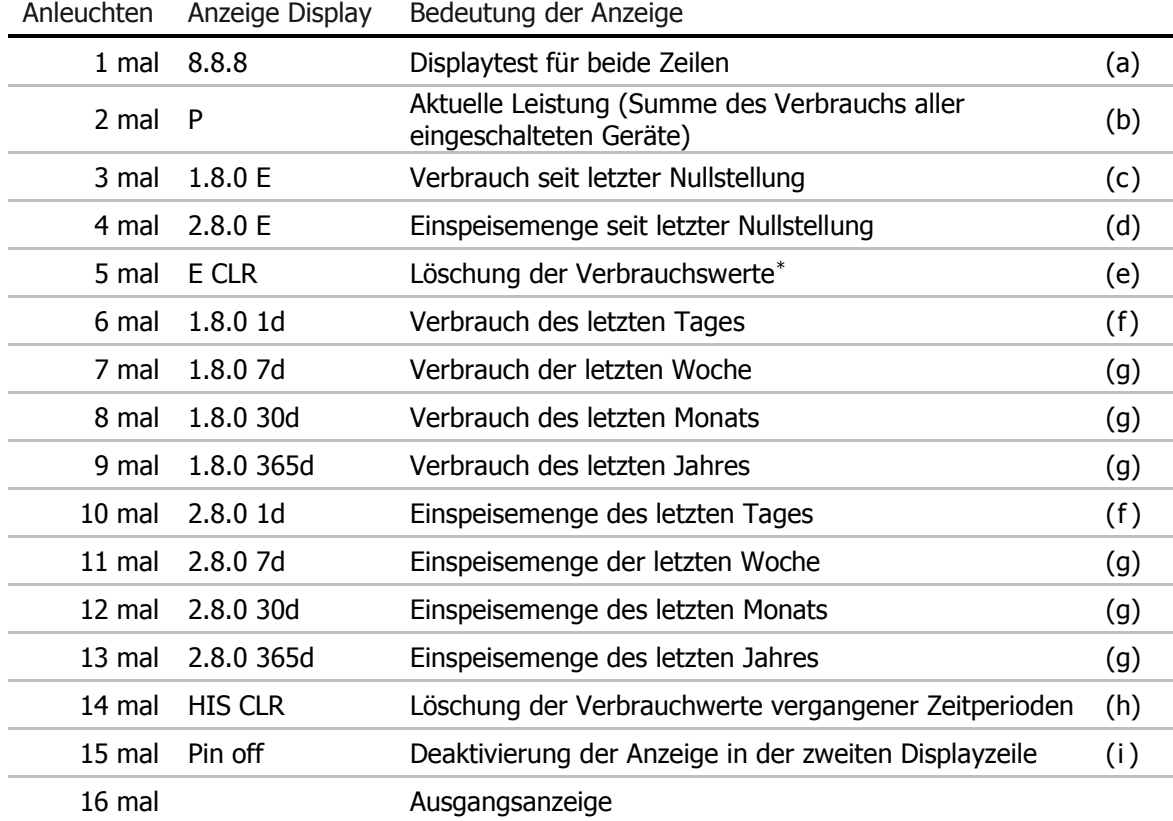

<span id="page-3-0"></span> <sup>\*</sup> sowie Einspeisewerte aus Ihrer Erzeugungsanlage

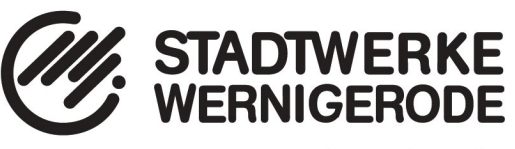

Zwei Minuten nach der letzten Betätigung zeigt die Displayzeile wieder die aktuelle Leistung an.

- (a) Displaytest für beide Zeilen: Diese Funktion steuert alle Bestandteile des Displays an.
- (b) Aktuelle Leistung (Momentanleistung): Zeigt die aktuelle Leistung an, die aus dem Netz bezogen oder in das Netz eingespeist wird.
- (c) Verbrauch seit letzter Nullstellung: Diese Funktion ist hilfreich, wenn Sie den Stromverbrauch in einer von Ihnen gewählten Zeitspanne – beispielsweise während Ihres Urlaubs – ermitteln wollen.
- (d) Einspeisemenge seit letzter Nullstellung: Analog zu (c) können Sie sich hier die Einspeisemenge in einem von Ihnen gewählten Zeitraum anzeigen lassen.
- (e) Löschung der Verbrauchswerte: Den aufsummierten Stromverbrauch einer gewählten Zeitspanne können Sie hier auf null stellen und damit eine neue Zeitspanne starten. Durch ein langes Anleuchten des Lichtsensors (> 5 Sekunden) gelangen Sie in ein Untermenü, in dem Sie die Verbrauchswerte (c) bzw. Einspeisemenge (d) durch ein weiteres langes Anleuchten des Lichtsensors löschen können.
- (f) Verbrauch des letzten Tages: Hier wird der Stromverbrauch der letzten 24 Stunden angezeigt. Das Zeitintervall können Sie über die HIS-CLR-Funktion (h) selbst festlegen. Beispiel: Führen Sie eine Löschung über die HIS-CLR-Funktion um 12:00 Uhr durch, können Sie am nächsten Tag um 12:00 Uhr den Verbrauchswert der letzten 24 Stunden ablesen. Täglich um 12:00 Uhr bildet sich ein neuer Wert. Die Werte der Vortage können Sie im Untermenü (Seite 6) ablesen.
- (g) Verbrauch/Einspeisung der letzten Woche, des letzten Monats und des letzten Jahres: Diese Funktion zeigt den Stromverbrauch der letzten Woche, des letzten Monats und des letzten Jahres an. Wenn der entsprechende Zeitraum vergangen ist, können Sie diese Werte erstmals ablesen. Bis dahin sehen Sie das Symbol "-.-". Über das Untermenü (Seite 6) können Sie die Werte vergangener Zeitperioden (Woche, Monat, Jahr) aufrufen. Alle gebildeten Werte aktualisieren sich täglich.
- (h) Löschung der Verbrauchswerte/Einspeisewerte vergangener Zeitperioden: Durch ein langes Anleuchten des Lichtsensors (> 5 Sekunden) gelangen Sie in ein Untermenü, in dem Sie alle Tages-, Wochen-, Monats- und Jahreswerte durch ein weiteres langes Anleuchten des Lichtsensors löschen können.
- (i) Deaktivierung der Anzeige in der zweiten Displayzeile: Möchten Sie die Anzeige in der zweiten Displayzeile deaktivieren, leuchten Sie lange auf den Lichtsensor.

## **Untermenü der zweiten Displayzeile**

Im Untermenü können Sie sich den Stromverbrauch[\\*](#page-4-0) vergangener Zeitperioden (Tage, Wochen, Monate, Jahre) anzeigen lassen. Um ins Untermenü zu gelangen, leuchten Sie den Lichtsensor sechsmal kurz an (< 4 Sekunden) bis in der ersten Displayzeile 1.8.0 und in der zweiten Displayzeile im Infofeld "1d" steht (Abbildung 3).

<span id="page-4-0"></span> <sup>\*</sup> sowie Einspeisewerte aus Ihrer Erzeugungsanlage

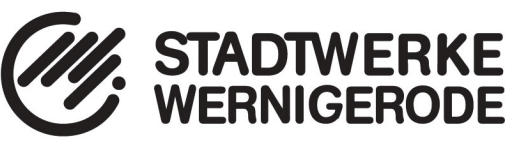

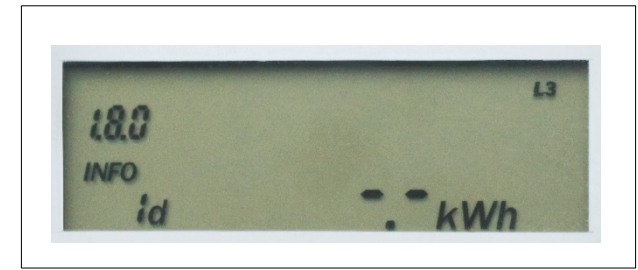

Abbildung 3: Tagesverbräuche

Sobald diese Anzeige erscheint, leuchten Sie den Lichtsensor lange an (> 5 Sekunden) – dann befinden Sie sich im Untermenü. Durch mehrmaliges kurzes anleuchten des Lichtsensors können Sie sich die verschiedenen Werte für die zurückliegenden 730 Tage nacheinander anzeigen lassen. Analog dazu gehen Sie auch für die vergangenen Wochen-, Monats- und Jahreswerte vor.

In die Ausgangsanzeige gelangen Sie durch langes Anleuchten des Lichtsensors (> 5 Sekunden).

# **4. Häufig gestellte Fragen**

- Woher bekomme ich meine PIN? Was passiert, wenn ich diese vergessen habe? Nach dem Einbau der modernen Messeinrichtung senden wir Ihnen den Antrag auf PIN-Zusendung für moderne Messeinrichtungen per Post zu. Sollten Sie Ihre PIN vergessen haben füllen Sie einfach erneut einen Antrag auf PIN-Zusendung aus. Diesen finden Sie unter www.stadtwerke-wernigerode.de.
- Wird die Anzeige nach mehrmaliger Falscheingabe der PIN gesperrt? Nein, die PIN-Eingabe kann beliebig oft wiederholt werden.
- Muss ich für die Anzeige meiner individuellen Verbrauchswerte jedes Mal die PIN erneut eingeben? Nein, nach der erstmaligen PIN-Eingabe können Sie sich Ihre individuellen Verbrauchswerte jederzeit durch ein kurzes Anleuchten des Lichtsensors (< 4 Sekunden) ohne erneute PIN-Eingabe anzeigen lassen. Eine erneute PIN-Eingabe ist nur erforderlich, wenn Sie selbst die Anzeige der zweiten Displayzeile abgeschaltet haben.
- Wie kann ich die PIN ändern? Die PIN kann nicht geändert werden.
- Wo finde ich die Zählernummer? Die 14-stellige (eindeutige) Zählernummer finden Sie oberhalb des Displays (Abbildung 1).
- Welchen Zählerstand muss ich bei der Ablesung beachten? Den für Ihre Abrechnung relevanten Zählerstand finden Sie in der ersten Displayzeile.
- Muss ich für die Zählerablesung meine PIN eingeben? Nein, für die Ablesung ist nur die erste Displayzeile relevant. Diese wird immer angezeigt und kann aus eichrechtlichen Gründen nicht abgeschaltet werden.